УТВЕРЖДЕН

RU.73290744.22001-02 32-ЛУ

## **Оптимизационное программное обеспечение «ТЕРАПЛАН»**

# **Руководство системного администратора**

RU.73290744.22001-02 32

Листов 10

2023

## **АННОТАЦИЯ**

Настоящий документ разработан в соответствии с приказом № ИТ-Пр-220915–001 от 16 сентября 2022 г. «Об инициации проекта по разработке программного обеспечения ТЕРАПЛАН».

Настоящий документ описывает процесс установки оптимизационного программного обеспечения «ТЕРАПЛАН» версия 35.0 (далее по тексту ПО «ТЕРАПЛАН») при применении в индустрии авиаперевозок для решения задач планирования лётных и кабинных экипажей.

Настоящий документ предназначен для специалистов отделов планирования и информационных технологий авиакомпании.

# **СОДЕРЖАНИЕ**

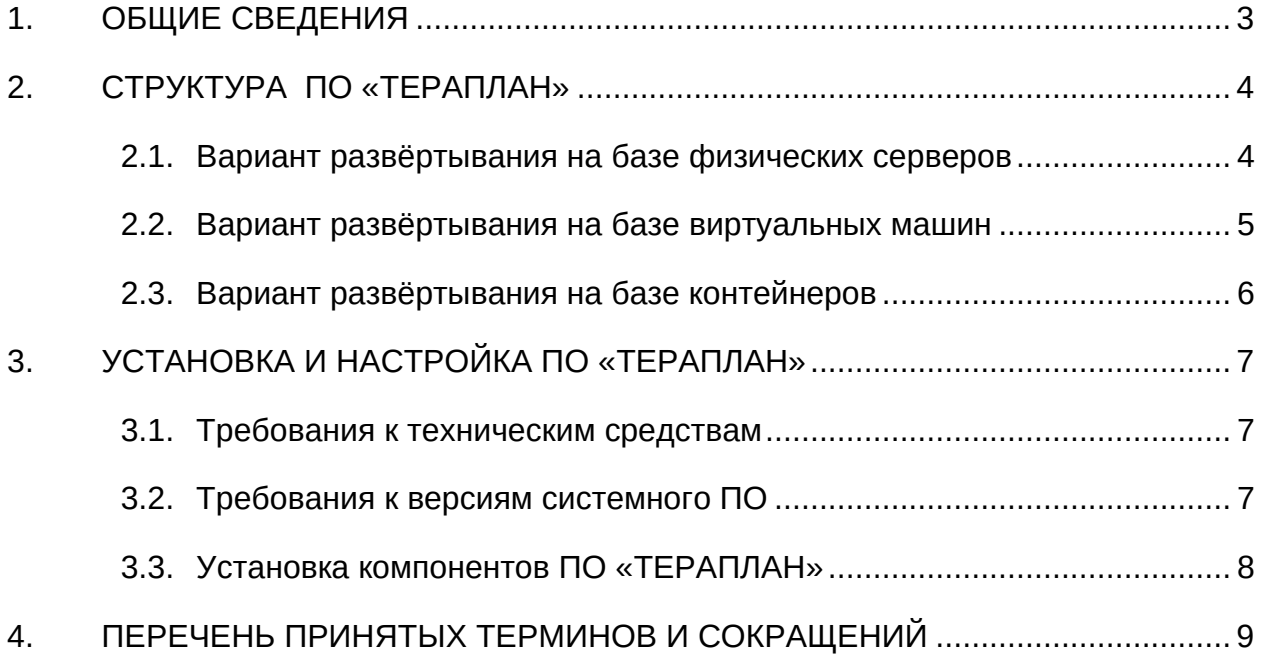

3

#### **1. ОБЩИЕ СВЕДЕНИЯ**

<span id="page-3-0"></span>ПО «ТЕРАПЛАН» представляет собой решение для оптимизации планирования лётных и кабинных экипажей по заданным параметрам и позволяет пользователю обойтись без профессиональной помощи в области математической оптимизации.

ПО «ТЕРАПЛАН» предназначено для использования в авиакомпаниях для перспективного планирования лётных и кабинных экипажей на основе созданных пользователем бизнес-правил, настроек и данных, импортируемых из внешних систем.

ПО «ТЕРАПЛАН» обеспечивает выполнение следующих функций:

- − Загрузку данных из внешних систем авиакомпании;
- Ввод и редактирование бизнес-правил, настроек и ограничений;
- Запуск и выполнение расчёта и оптимизации пейрингов;
- − Запуск и выполнение расчёта и оптимизации ростеров (назначений);
- − Построение детальных текстовых и графических отчетов для анализа и оценки полученного оптимизационного решения;
- Выгрузку результатов расчёта во внешние системы авиакомпании для дальнейшего информационного обеспечения бизнес-процессов.

## **2. СТРУКТУРА ПО «ТЕРАПЛАН»**

<span id="page-4-0"></span>Существует несколько вариантов развертывания ПО «ТЕРАПЛАН»

## <span id="page-4-1"></span>**2.1. Вариант развёртывания на базе физических серверов**

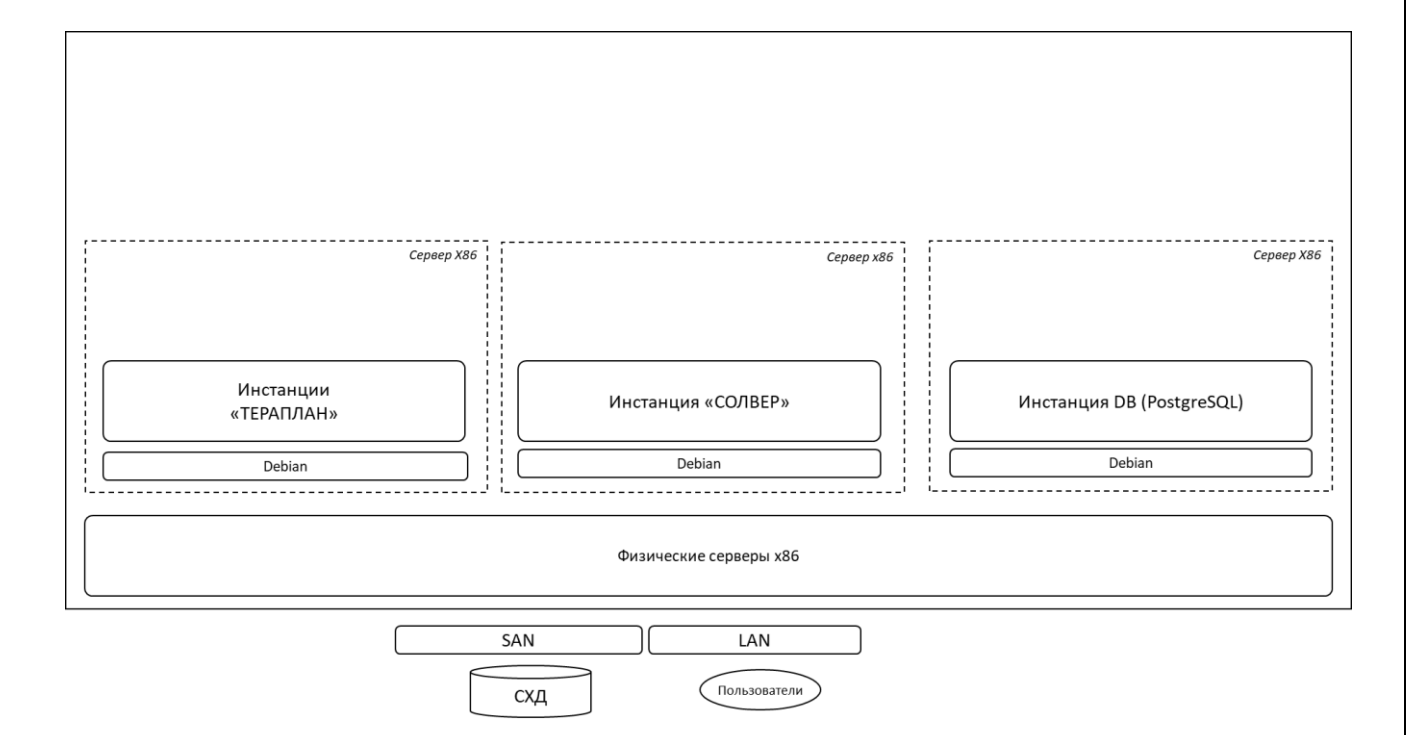

Все компоненты сервиса располагаются на одном физическом сервере X86 без виртуализации (bare metal) под управление ОС Linux.

## <span id="page-5-0"></span>**2.2. Вариант развёртывания на базе виртуальных машин**

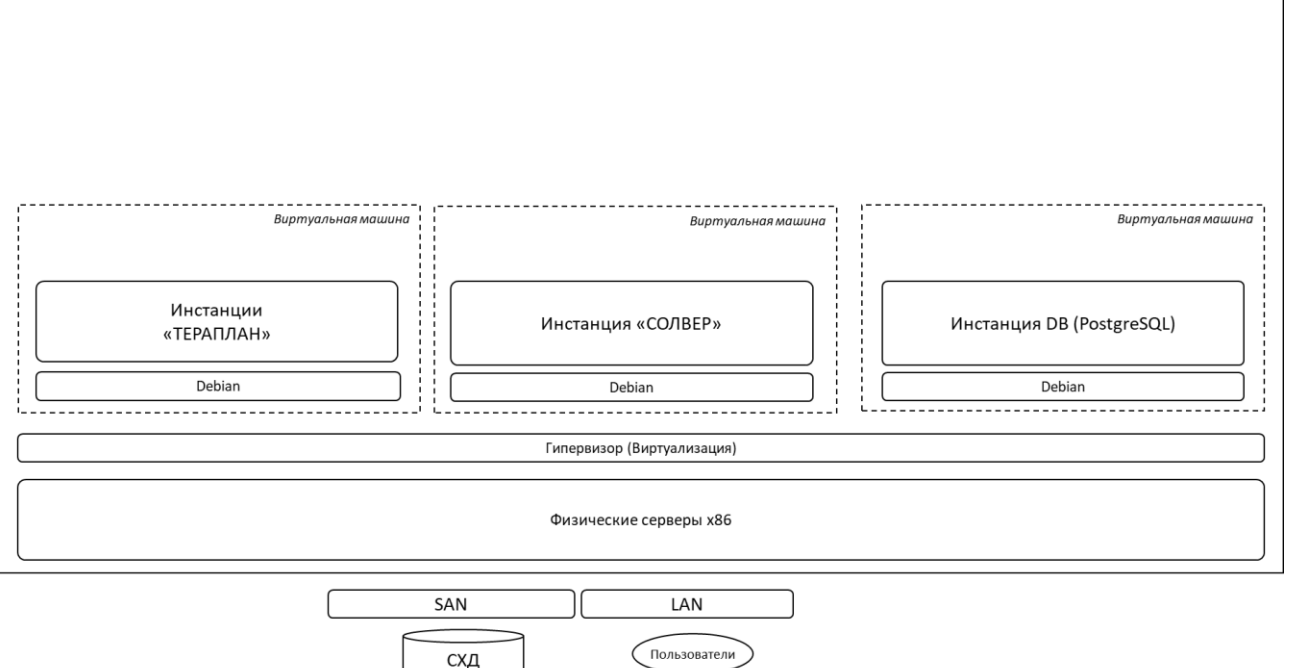

Компоненты сервиса разносятся по нескольким виртуальным машинам под управлением ОС Linux.

схд

### <span id="page-6-0"></span>**2.3. Вариант развёртывания на базе контейнеров**

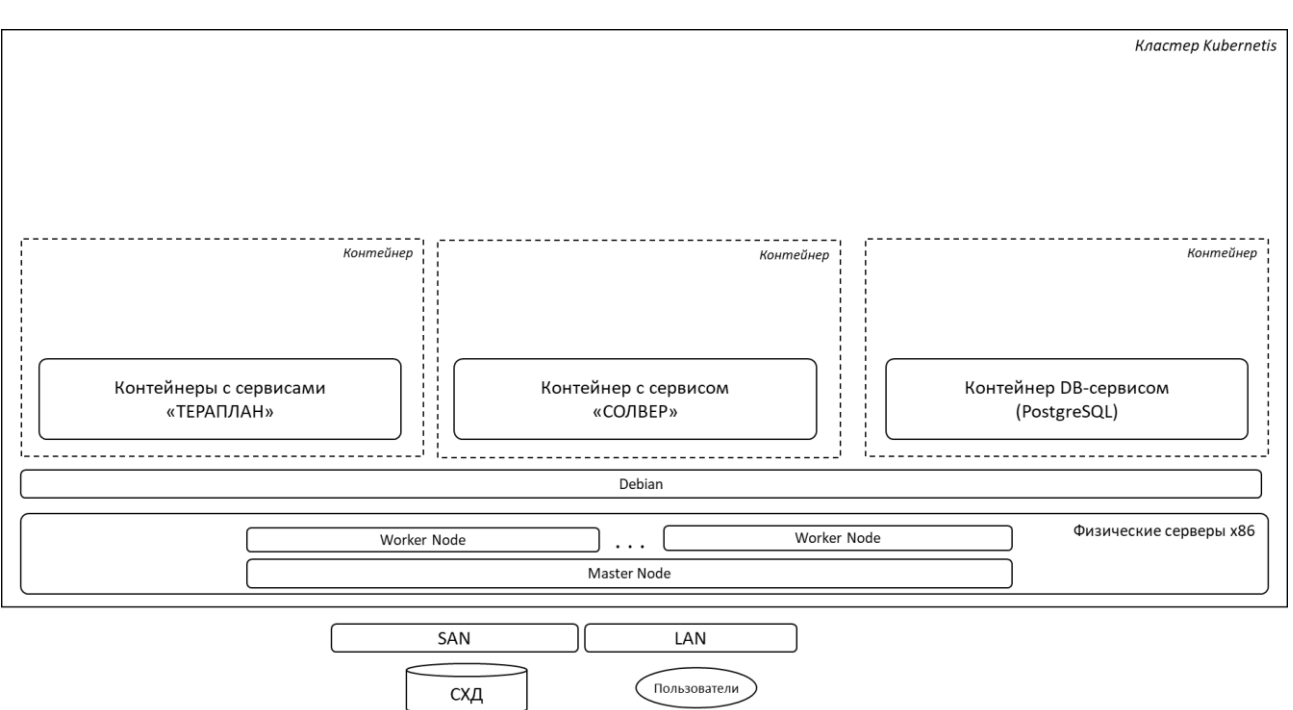

Часть сервисов разворачивается в виде контейнеров под управлением Kubernetes

Независимо от выбранного варианта, сервис ТЕРАПЛАН имеет следующую архитектуру:

Продукт написан на Java и в финальной реализации будет состоять из нескольких отдельных сервисов (jar файлов)

Данные Сервиса хранятся в СУБД PostgreSQL

В качестве Фреймворка используется Spring boot, который также служит Интерфейсом между пользователями и Сервисом.

Продукт поддерживает работу с различными оптимизаторами (солверами), такими как Cplex или GLPK, либо входящими в набор Google OR-Tools (GLOP, SCIP, CP-SAT…)

Резервное копирование и мониторинг производится средствами Заказчика.

## **3. УСТАНОВКА И НАСТРОЙКА ПО «ТЕРАПЛАН»**

## <span id="page-7-1"></span><span id="page-7-0"></span>**3.1. Требования к техническим средствам**

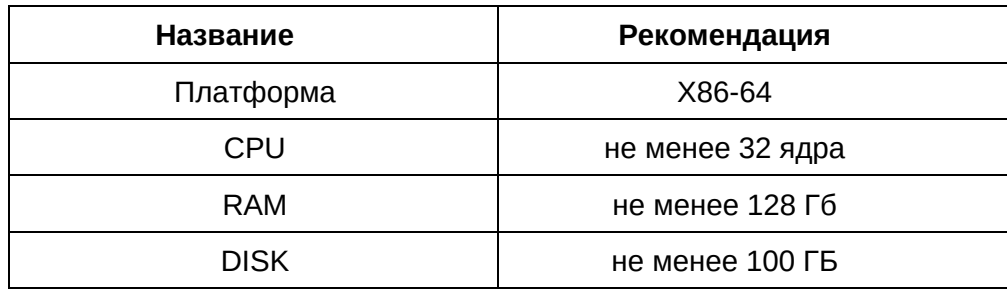

## <span id="page-7-2"></span>**3.2. Требования к версиям системного ПО**

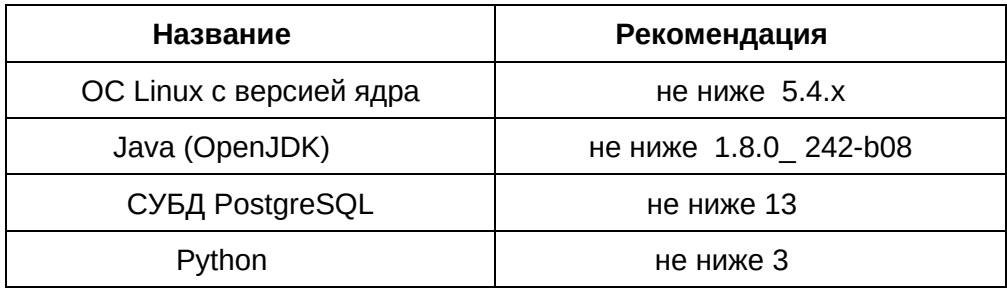

### **3.3. Установка компонентов ПО «ТЕРАПЛАН»**

<span id="page-8-0"></span>На данном этапе в качестве основного варианта рассматривается установка по 2-ому варианту (см. пункт 3.2) для ОС Debian 11

• Распаковать архив с компонентами сервиса Тераплан Авиа и запустить инсталлятор

> unzip install.zip ./install.sh

• В рамках работы инсталлятора будет произведена установка Solver'а,

установка и настройка PostgreSQL, установка Python и Java окружения, а также установка, настройка и запуск компонентов сервиса ТЕРАПЛАН

• После этого можно заходить на Веб-интерфейс Сервиса с пользовательского браузера

## **4. ПЕРЕЧЕНЬ ПРИНЯТЫХ ТЕРМИНОВ И СОКРАЩЕНИЙ**

<span id="page-9-0"></span>Ниже приведены термины и сокращения, использованные в документе.

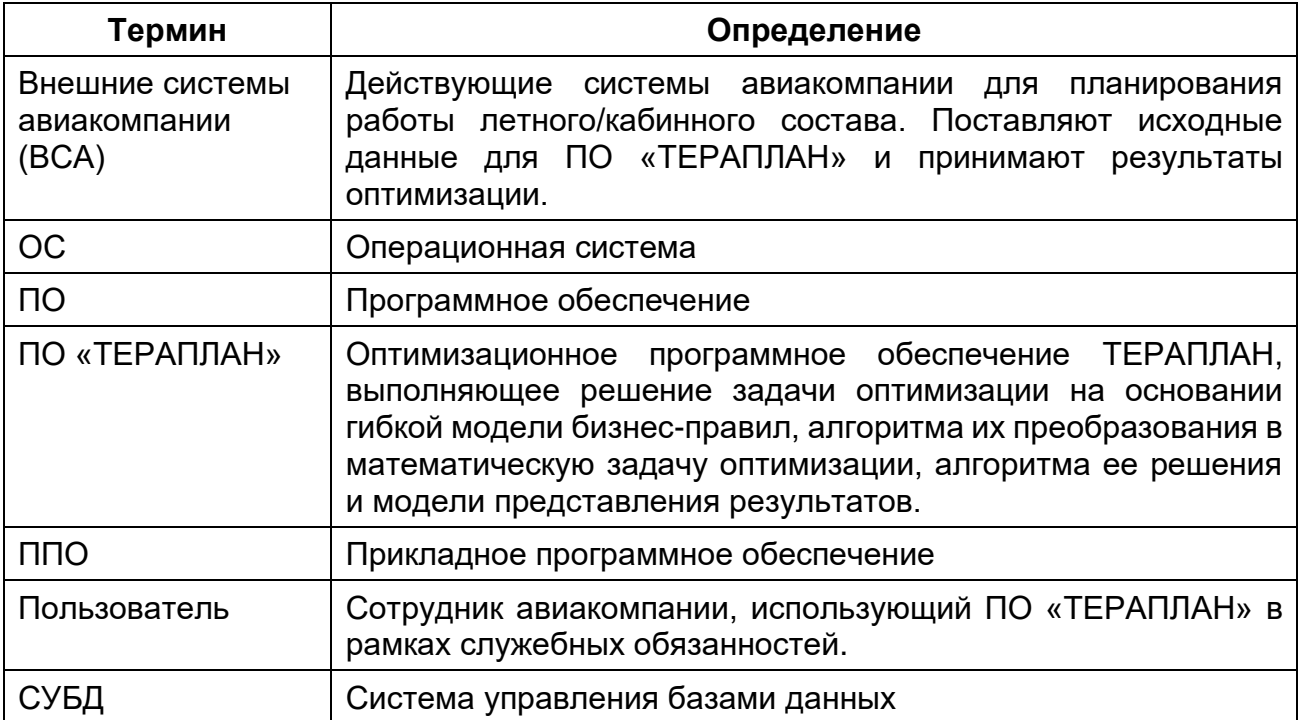

### 9

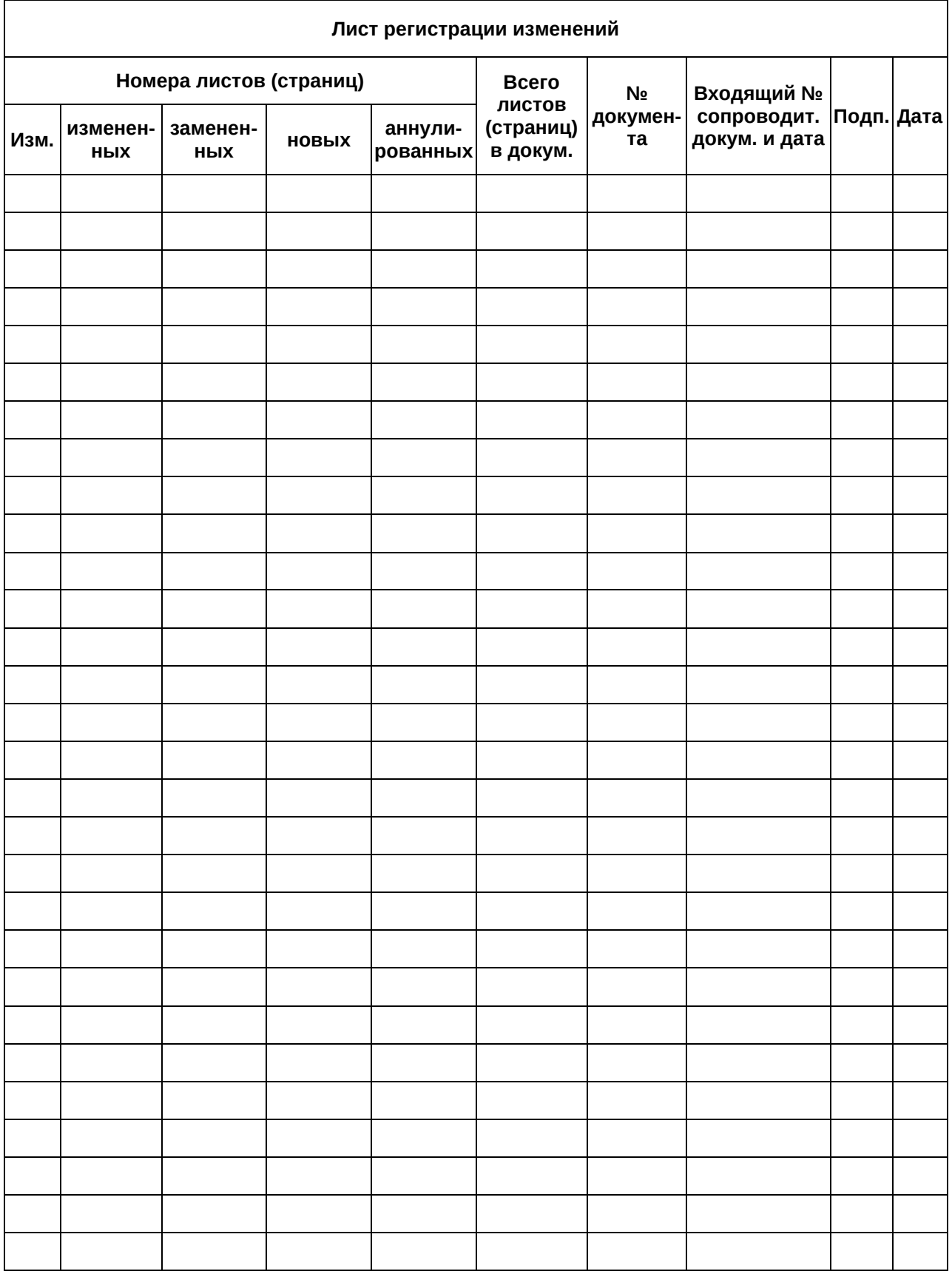